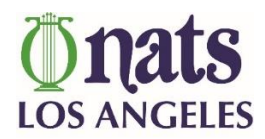

## **INSTRUCTIONS FOR EDITING YOUR PROFILE ON THE NATS-LA DIRECTORY**

**Please note: The site looks different on mobile devices, so it may be easier to edit your profile on your desktop or laptop computer.**

- 1. To confirm your preliminary profile has been uploaded to the directory, click the "**Search**" button on the left of the page (On mobile devices, the "Search" button looks like a magnifying glass:  $\boxed{Q}$ and enter your last name in the "**Text**" box (*Search directory for mentions of*). Click "**Search"**. You should see your entry appear. (If your entry does not appear *below the map*, please email [webmaster@natslachapter.org\)](mailto:webmaster@natslachapter.org?subject=Question%20about%20NATS-LA%20online%20directory)
- 2. Click the "**Account**" button (on the right) and enter the email address you have on file with NATS-

LA in the Log in box. (On mobile devices, the "Account" button looks like a cog wheel:  $\begin{bmatrix} \bullet & \bullet \\ \bullet & \bullet \end{bmatrix}$ (If you are unsure of which email address you have on file with NATS-LA, contact our membership chair, Ida Nicolosi at [membership@natslachapter.org.](mailto:membership@natslachapter.org))

3. Click "**forgot password**" and follow instructions to have a recovery link sent to your email. You will see a box like this:

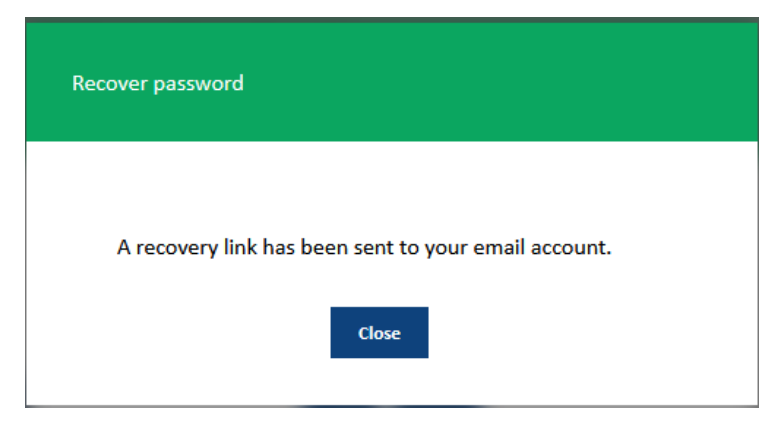

- 4. Check your email for "**NATS-LA Members password reset**". Click the link in that email and create a password.
- 5. Return to the login page, click "Close" on the **Recover password** box, then enter your email address and new password in the Log in box.

6. Once you are logged in, click the the "**Edit**" button to edit your profile as follows:

On mobile devices – look for a pencil icon:

- Add your photo
- Opt-in or -out of the public directory
- Add a bio
- Confirm & edit professional classification
- Include musical styles taught
- Include additional courses taught
- Add availability
- Add website and social media links
- 7. Click "**Apply Changes**" when finished.
- 8. If you have any difficulties, or if there are any other items you'd like to see added to the profile, please email Lori Moran at [webmaster@natslachapter.org](https://d.docs.live.net/4146ba2a3ce89732/NATS/NATS-LA2022/webmaster@natslachapter.org) as the form can be edited to our specifications.
- *9.* Alternatively, if you would like to be **removed** from the directory completely, and do not wish to go through this process, please email Lori Moran at [webmaster@natslachapter.org,](mailto:webmaster@natslachapter.org) and your profile will be removed for you. *Please keep in mind, this online directory is replacing our printed directory, so if you delete your profile, your colleagues and prospective students may not be able to reach you.*